## <span id="page-0-0"></span>**Digital Piano**

# KT1 사용자 매뉴얼  $\left($ 국문 매뉴얼  $\right)$

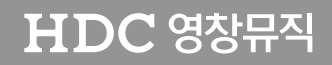

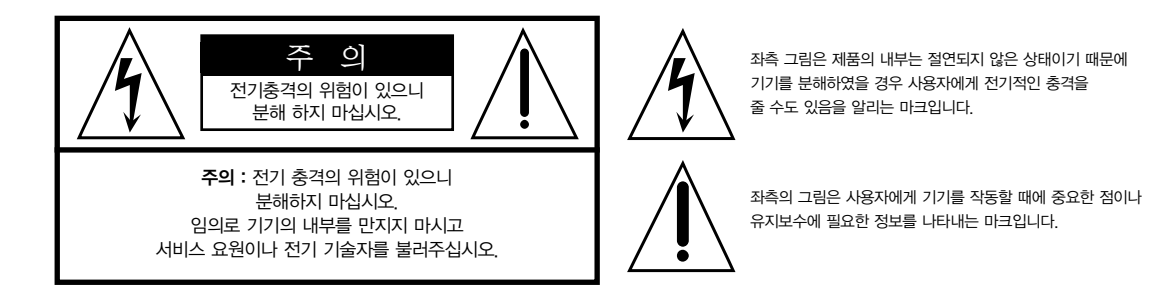

## 제품의 안전한 사용 및 제품 설치에 관한 중요 사항 화재의 위험, 전기적 충격 및 신체 상해를 방지하기 위한 정보 설명

경고 : 전기 제품을 사용할 때에는 아래의 주의 사항에 따라 이용하시기 바랍니다.

- 1. 제품을 사용하기 전에 도안이나 문구로 설명된 안전 및 설치상의 주의 사항을 반드시 읽기 바랍니다.
- 2. 제품은 반드시 접지 되어야 합니다. 제품이 오동작할 때 접지를 통하여 전류가 빠져 나가게 함으로서 전기적인 충격 위험을 감소시킬 수 있기 때문입니다. 제공된 전원 공급 장치는 접지가 된 적절한 콘센트에 삽입하여 사용하시기 바랍니다.

위험 : 부적절한 전원 입력 단자를 사용시에는 전기적인 충격을 야기할 수 있습니다. 임의로 제공된 전원 장치를 변경하지 마시고 필요하다면 자격이 있는 전기 기술자 에게 요청하여 변경하기 바랍니다. 접지가 제대로 이루어졌는지 알 수 없다면 자격이 있는 서비스 요원이나 전기 기술자에게 확인을 요청하기 바랍니다.

- 3. 물기가 있는 장소에서 사용하지 마십시오. 예를 들면, 목욕실, 부엌의 싱크대, 축축한 지하실 또는 수영장과 같은 장소...
- 4. 당사에서 권장하는 제품 받침대나 고정품만을 사용하기 바랍니다.
- 5. 제품과 같이 사용될 수 있는 증폭장치, 스피커, 헤드폰의 사용시 청력을 손상시킬 수 있는 소리를 발생할 수 있습니다. 너무 큰 소리를 발생시키는 상태나 피로를 느끼는 상태의 크기로 장시간 동작시키지 마십시오. 만약 간혹 소리가 들리지 않는다든가 귀에서 울리는 소리가 들린다면 즉시 의사의 도움을 받도록 하십시오.
- 6. 제품은 반드시 통풍이 잘되는 위치에 놓고 사용하여야 합니다.
- 7. 제품은 반드시 열을 발생시키는 전열기나 난방기로부터 떨어진 곳에 놓아 사용하여야 합니다.
- 8. 제품의 전원공급장치는 반드시 당사에서 제공되어지거나, 전기적 사양에 설명된 규격품만을 사용하여야 합니다.
- 9. 사용자의 전기 공급장치와 제공된 어댑터의 플러그가 맞지 않을 경우 임의로 변경 하지 말고 반드시 당사 서비스 요원이나 전기 기술자에게 문의하기 바랍니다.
- 10.제품을 장시간 사용하지 않을 때에는 반드시 전원 공급장치의 연결을 제거하기 바랍니다. 제거할 때 코드를 잡고 뽑지 말고 반드시 플러그를 감싸 쥐고 제거하기 바랍니다.
- 11. 제품에 물건을 떨어뜨리거나 통전되는 액체가 제품 안으로 유입되지 않도록 주의 하기 바랍니다.
- 12. 아래의 사항이 발생하면 반드시 당사의 서비스 지원을 받기 바랍니다:
	- A. 전원 코드나 플러그에 손상이 발생한 경우;
	- B. 제품에 물건이 떨어졌거나 통전되는 액체가 유입된 경우;
	- C. 제품이 비에 젖은 경우;
	- D. 제품이 정상적으로 동작되지 않을 경우;
	- E. 제품을 떨어뜨렸거나 외관에 손상이 발생한 경우.
- 13.사용자 유지 보수에 설명된 내용을 벗어나는 제품의 진단 및 수리를 하지 마십시오. 이외의 사항은 반드시 서비스 요원의 보수를 받아야 합니다.
- 14.경고 : 전원 공급 장치 코드에 물건을 올려 놓지 마시기 바랍니다. 또한, 사람이 지나 다니거나 물건들이 굴러갈 수 있는 장소에 코드를 놓아두지 마십시오. 코드에 물건을 올려 놓거나 부적절한 전원 공급 장치의 사용은 화재 및 신체 상해의 원인이 됩니다.

## TV / RADIO등 전기 기기와의 전자파 간섭

경고 : 당사의 승인이 없이 이루어진 제품의 변경 및 수정은 소비자의 권리를 상실케 합니다.

중요사항 : 제품을 다른 장치와 연결할 때에는 반드시 차폐된 고품질 케이블을 사용 하여야 합니다.

NOTE : 본 기기는 국내 MIC 및 FCC Part 15 Calss B 규격을 충족할 수 있도록 설계 되었습니다. 이러한 기준은 제품을 가정용으로 사용시 타 기기와의 간섭을 적절하게 방지할 수 있도록 설정되어 있습니다. 본 기기는 전자파 에너지를 발생시킬 수 있으며, 설치 정보에 따르지 않을 경우 타 기기와의 간섭을 일으키지 않는다고 보증할 수는 없습니다.

본 기기가 라디오나 TV와의 전파 간섭의 원인이 되는지 확인하려면 제품의 전원을 끄고 다른 기기의 상태를 확인하십시오.

전자파 간섭이 발생하면 다음과 같은 방법으로 해결하시기 바랍니다.

- ·수신 안테나의 방향을 바꾸거나 재배치합니다.
- ·본 기기와 TV 수상기를 멀리 떨어뜨려 줍니다.
- ·본 기기를 수상기가 연결되지 않은 회로의 코드에 연결합니다.
- ·필요한 경우, 지역 유통업자나 전문 라디오/텔레비전 전문가에게 의뢰 하십시오.

## 이 안전 사용법을 지키세요

## 전원공급 및 주의사항

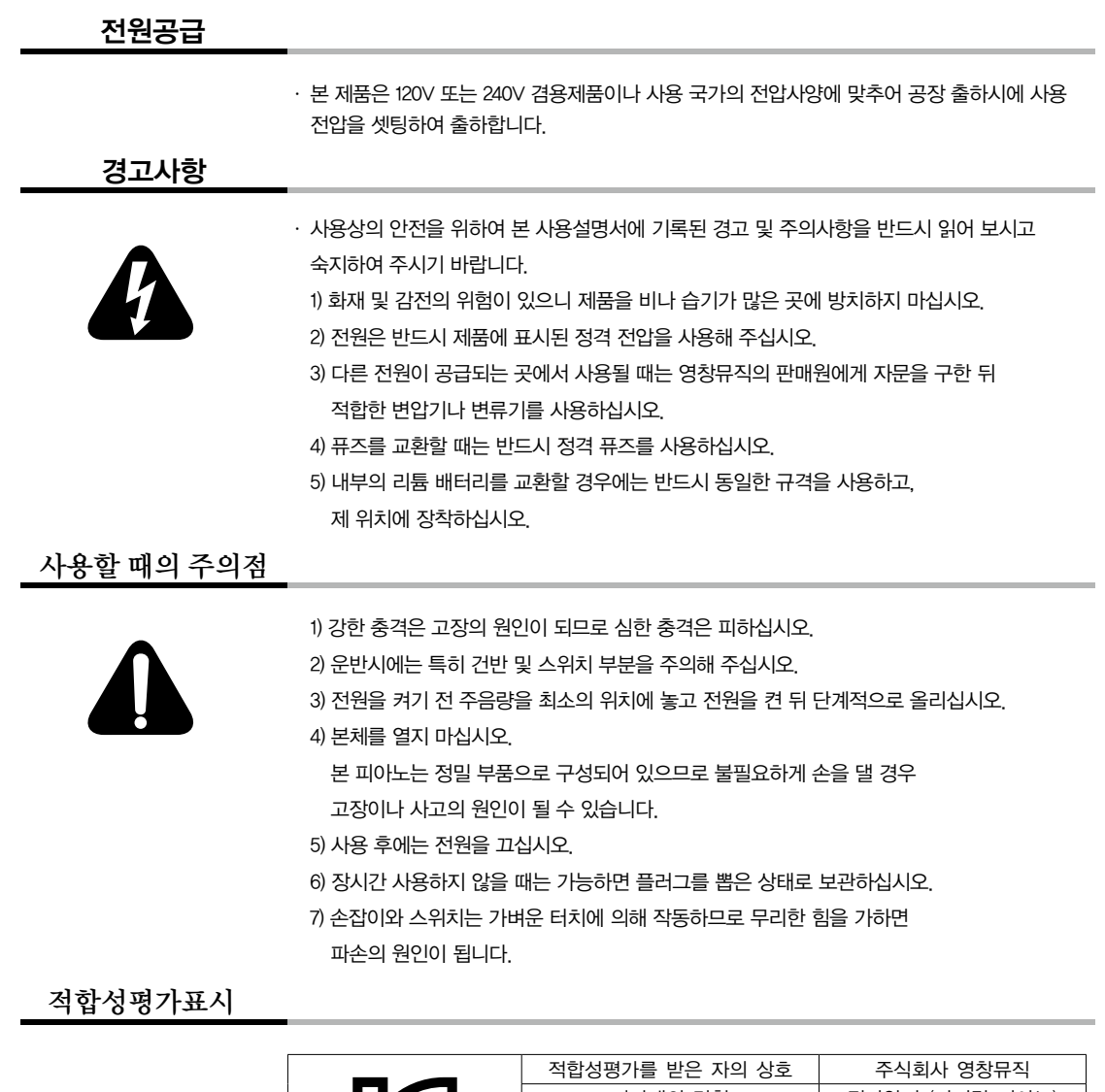

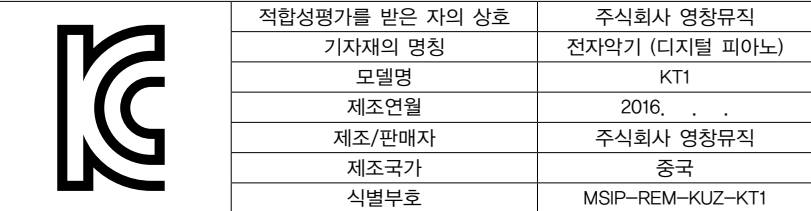

#### 사용자 안내문

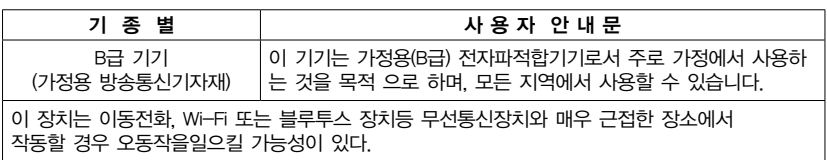

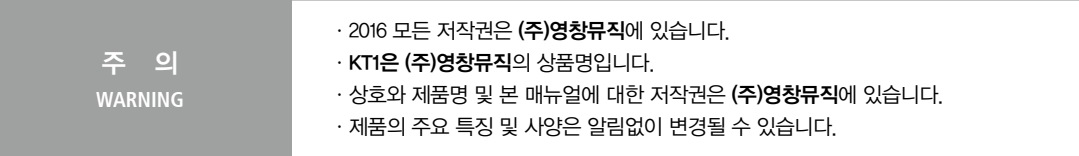

## 본사 및 A/S센터 안내

# (주)영창뮤직 본사<br>**Kurzweil International Contacts**

인천광역시 서구 봉수대로 196 A/S안내 Tel 032-570-1550~3

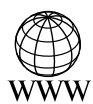

support@kurzweil.com www.kurzweil.com www.ycpiano.co.kr

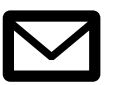

www.facebook.com/kurzweilmusicsystems/ support@kurzweil.com support@kurzweil.com

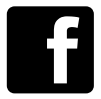

w.twitter.com/KurzweilMusic www.facebook.com/kurzweilmusicsystems/ www.facebook.com/kurzweilmusicsystems/

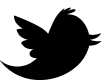

ww.youtube.com/user/KurzweilTutorials/ www.twitter.com/KurzweilMusic www.twitter.com/KurzweilMusic

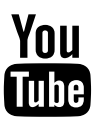

www.youtube.com/user/KurzweilTutorials www.youtube.com/user/KurzweilTutorials

#### 차 목

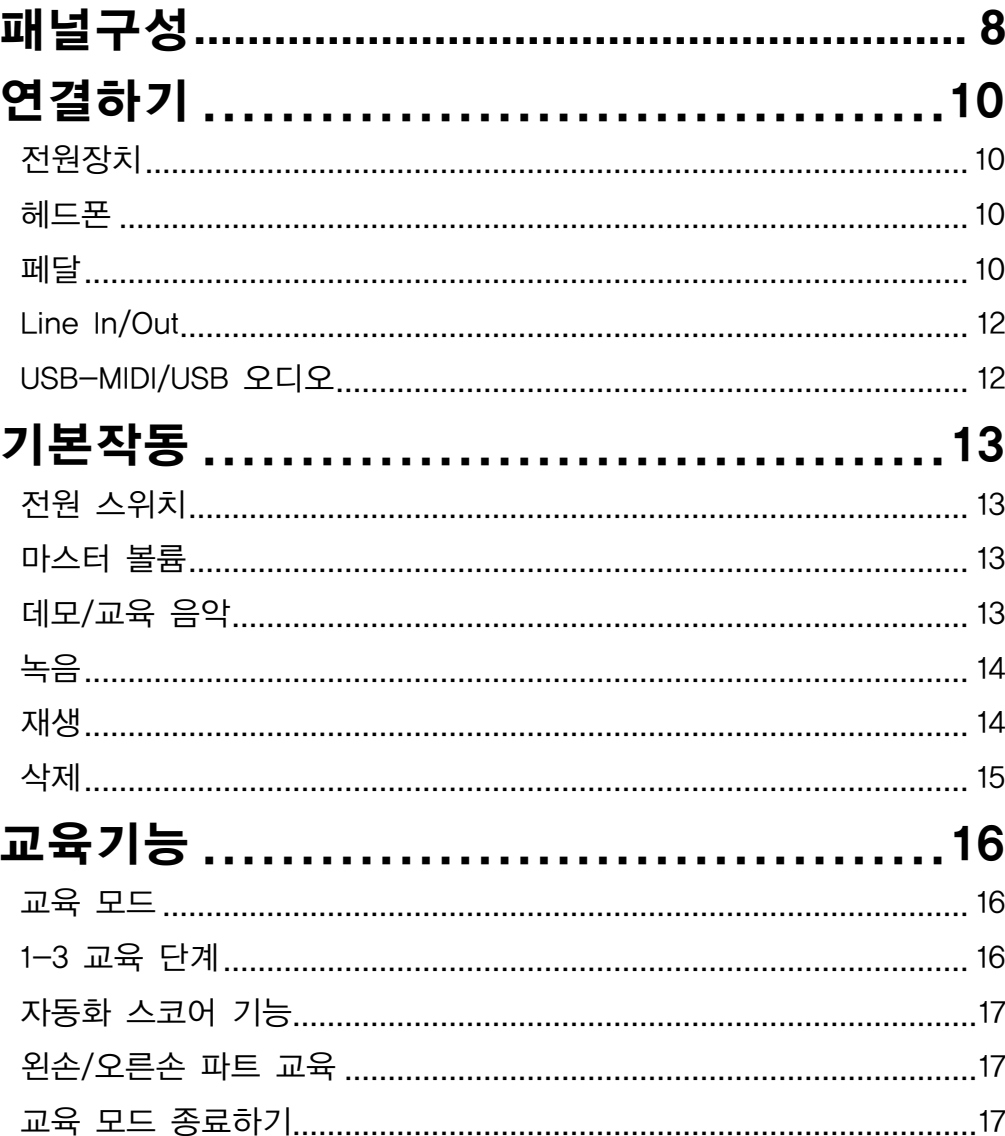

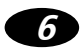

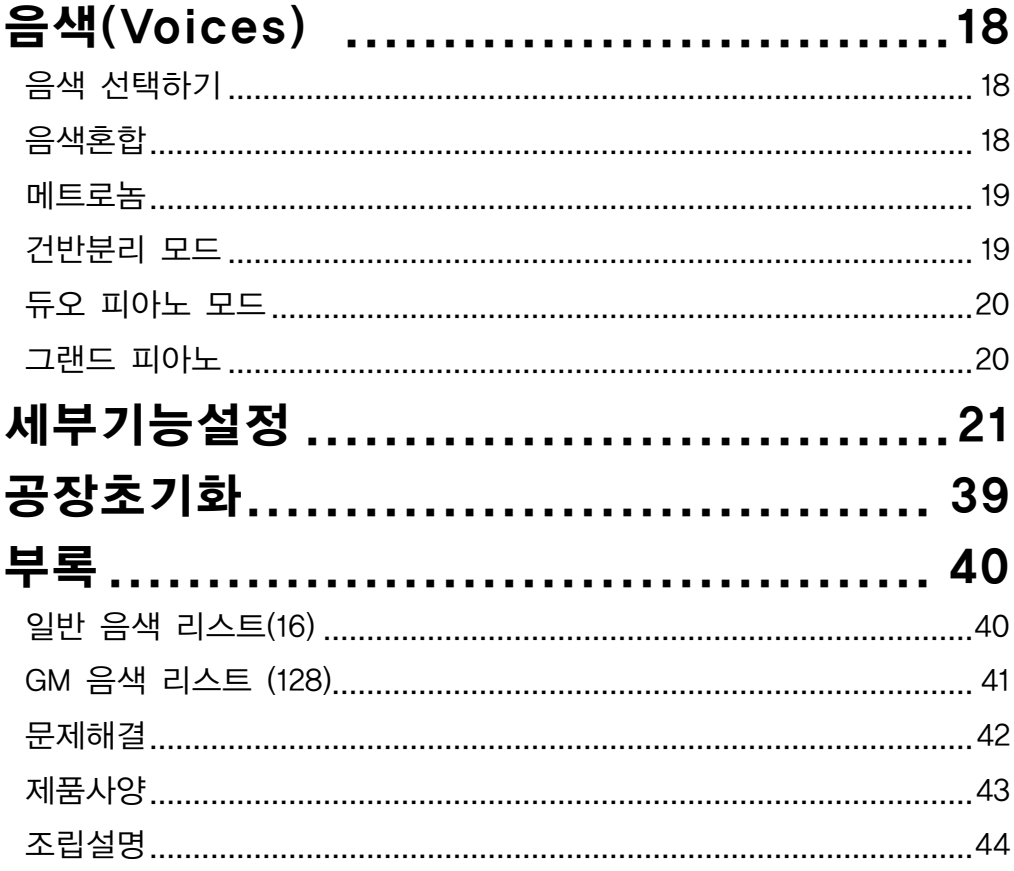

 $\bullet$ 

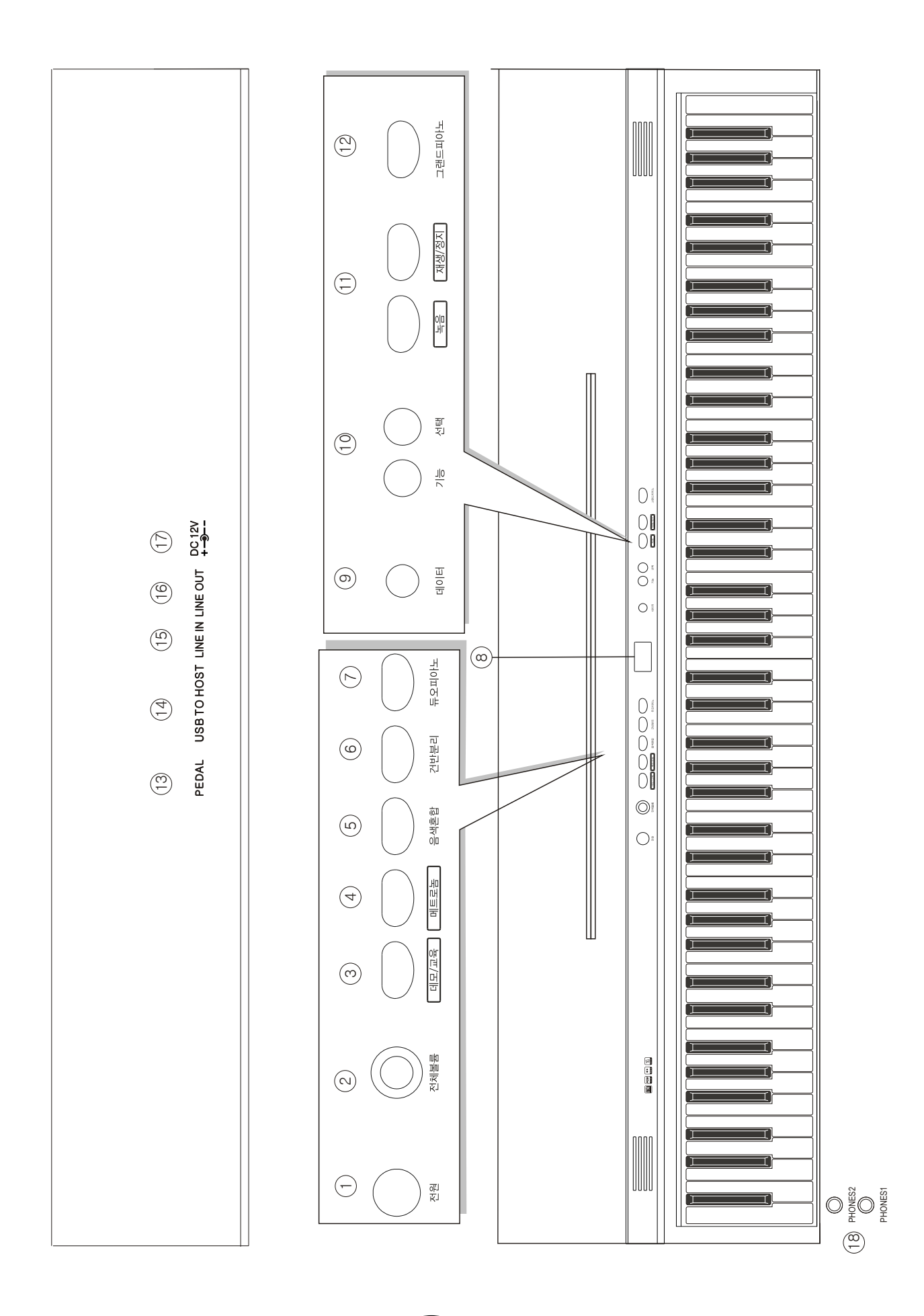

## 패널구성

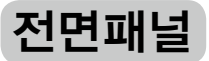

- 1) 전원
- 2) 전체볼륨
- 3) [데모/교육] 버튼
- 4) [메트로놈] 버튼
- 5) [음색혼합] 버튼
- 6) [건반분리] 버튼
- 7) [듀오 피아노] 버튼
- 8) 멀티 디스플레이
- 9) 데이터 컨트롤
- 10) [기능] 버튼 [선택] 버튼
- 11) [녹음] 버튼 [재생/정지] 버튼
- 12) [그랜드 피아노] 버튼

## 후면패널

- 13) [페달] 단자
- 14) [USB] 단자
- 15) [LINE IN] 단자
- 16) [LINE OUT] 단자
- 17) [전원] 단자
- 18) [헤드폰] 단자

## 연결하기

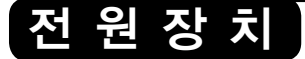

1. 전원을 연결할 때 키보드의 전원을 끈 뒤, 마스터 볼륨을 최소로 하십시오.

2. 어댑터를 AC 콘센트에 연결한 뒤 전원을 켜십시오.

헤 드 폰

늦은 시간 또는 개인 연습을 위해 표준형 스테레오 헤드폰을 악기에 연결할 수 있습니다.

헤드폰을 단자에 삽입하면 내부의 스테레오 스피커 시스템은 자동으로 차단되어 헤드폰으로만 소리를 들을 수 있습니다

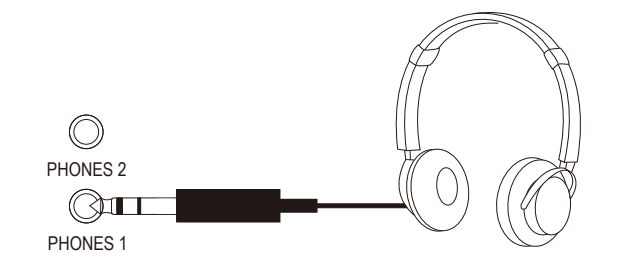

페 달

페달의 플러그를 후면 패널의 페달 단자에 연결하십시오.

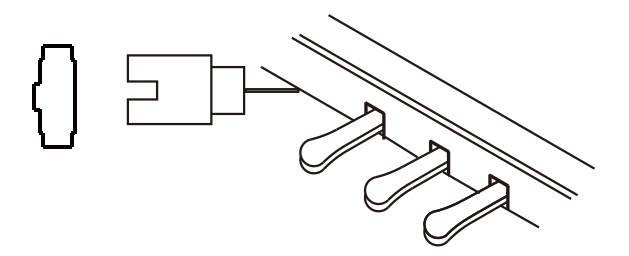

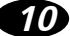

댐퍼 페달(오른쪽)

이 페달은 실제 어쿠스틱 피아노의 댐퍼 페달과 같은 역할을 수행합니다. 건반에서 손을 떼더라도 보이스의 사운드가 지속될 수 있게 합니다.

이 페달은 또한 Half-Pedal을 지원합니다. 서스테인 페달을 눌렀을 때, 음은 더 길게 지속됩니다. 페달에서 발을 떼면 지속된 음들은 멈추게 됩니다. 이러한 작동으로 음의 지속 시간을 조절할 수 있습니다.

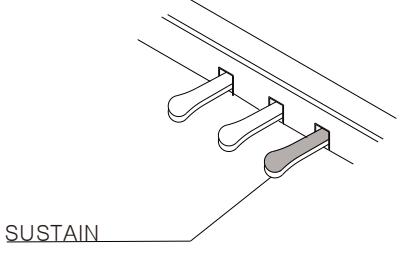

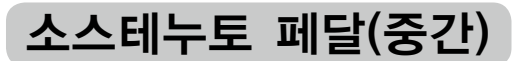

피아노에서 소스테누토 페달(중간 페달)은 페달을 밟고 있는 동안 연주된 건반의 소리를 유지시켜주지만, 그 후에 연주되는 음들은 유지되지 않습니다.

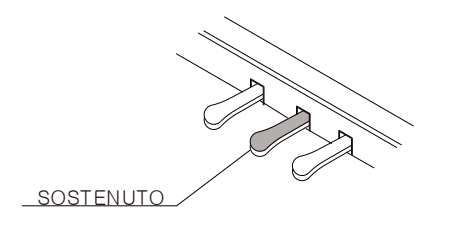

소프트 페달(왼쪽)

소프트 페달은 소리의 볼륨을 조절합니다. 페달을 밟으면 아웃풋 사운드 볼륨을 감소시킵니다.

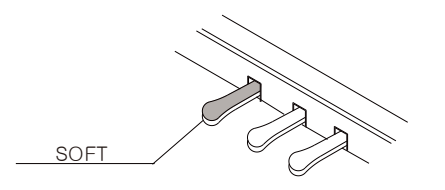

## Line In/Out

외부 음향기기를 LINE IN 단자에 연결하십시오. 외부 음향기기의 오디오 신호는 당신의 피아노 소리와 함께 나올 수 있습니다. 이 기능은 사용자가 좋아하는 음악을 따라서 쉽게 연주할 수 있게 합니다.

LINE OUT 단자는 피아노의 오디오 신호를 피아노의 앰프, 스테레오 사운드 시스템, 믹싱 콘솔 그리고 테이프 녹음기에 전달할 수 있습니다.

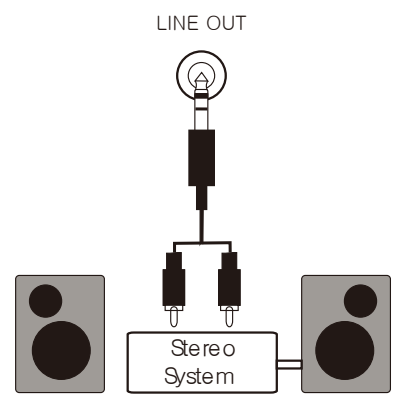

## USB-MIDI/USB 오디오

USB를 통하여 MIDI 신호를 이 제품에 전달할 수 있습니다. 이 방식은 효율적으로 MIDI 신호를 전달할 수 있습니다. 일반적인 디지털 피아노에서 내장된 키보드는 MIDI 신호를 내부의 사운드 뱅크와 5-Pin MIDI 아웃풋에 전달합니다. 이 디지털 피아노에서 건반들은 MIDI 신호를 내부의 사운드 뱅크(일반적인 방식과 같음)에 보낼 뿐만 아니라 동시에 MIDI 신호를 연결된 MIDI 장치(오디오 인터페이스 장치에 연결)에 보냅니다. 이 오디오 인터페이스는 USB-MIDI를 제어합니다.

USB 오디오 인터페이스는 디지털 오디오 인터페이스 입니다. USB 케이블을 통해 디지털 방식으로 손상되지 않은 PC의 오디오 신호를 당신의 악기에 전송합니다.

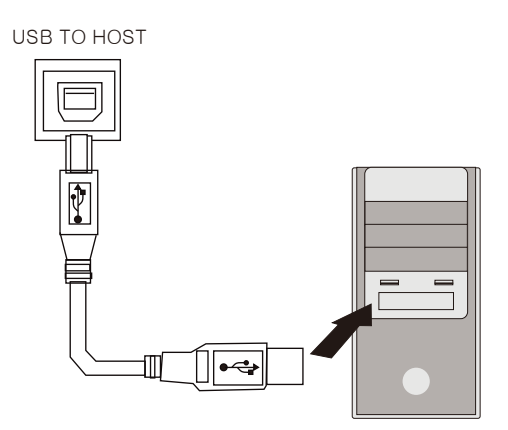

**12**

## 기본작동

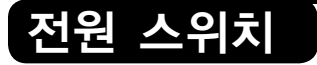

[전원] 버튼을 누르면 전원이 켜지며 LED에 불이 들어옵니다.

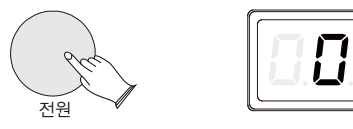

#### **Note Note**

이 제품은 30분동안 사용하지 않으면 자동으로 전원이 꺼지도록 설정되어 이 제품은 30분동안 사용하지 않으면 자동으로 전원이 꺼지도록 설정되어 있습니다.(자세한 내용은 28페이지에서 확인) 있습니다.(자세한 내용은 38페이지에서 확인)

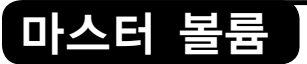

[전체볼륨] 노브를 돌려 볼륨의 크기를 조절할 수 있습니다.

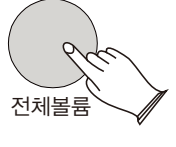

## 데모/교윤

50개의 데모 음악과 221개의 교육 음악이 악기에 내장되어 있습니다(b01~b99~106, C01~C30, C01~C40,S01~S45). 개별적으로 희망하는 음악을 선택하십시오.

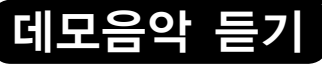

[데모/교육] 버튼을 누르면 데모/교육 음악 기능을 실행할 수 있습니다.

[데이터] 노브를 사용해 희망하는 음악의 넘버를 선택하십시오.

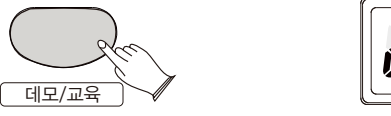

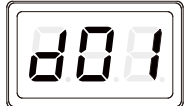

데모 음악: d01~d50 교육 음악: b01~b99~106, C01~C30, C01~C40, S01~S45

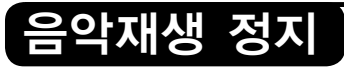

[데모/교육] 버튼을 다시 눌러 재생을 멈추십시오.

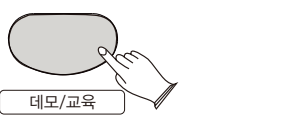

**13**

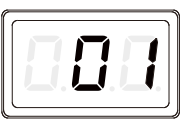

녹음

당신의 악기는 5 개의 개별트랙으로 손쉬운 녹음과 완벽한 음악창작을 가능하게 할 것입니다.

[녹음] 버튼을 누르면 LED가 "rE1"을 표시할 것입니다. 그 다음 [데이터] 노브를 사용하여 희망하는 트랙(rE1~ rE5)을 선택한 뒤 녹음 시작을 위한 연주를 합니다.

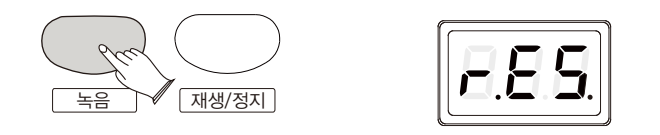

**NOTE** 이는 트랙에 저장된 녹음 데이터가 있음을 의미합니다. | 하나의 트랙이 선택된 후 LED가 r.E1.을 표시하면  $-$  Note  $-$ 

녹음을 정지하려면 [녹음] 버튼을 다시 누르십시오.

수속 제100 km 시간이 있습니다. 이 사람들은 의미하는 것이 있습니다.

## 재생

[재생/정지] 버튼을 누르면 재생 모드를 실행합니다. [데이터] 노브를 사용하여 재생할 트랙을 선택하십시오.

[재생/정지] 버튼을 다시 눌러 재생할 수 있습니다. 모든 트랙을 재생하려면 LED 에 "ALL" 표시를 선택합니다. (한 트랙이 저장된 직후 재생 모드를 실행하면, 재생할 현재의 트랙으로서 이 트랙이 자동으로 선택될 것입니다.)

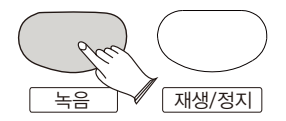

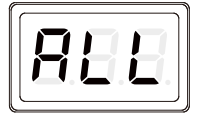

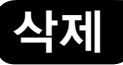

[재생/정지] 버튼을 누르십시오. [데이터] 노브를 사용하여 삭제할 트랙을 선택하십시오. 그 다음 [녹음] 버튼을 길게 누르면 LED가 "cLr"을 표시할 것입니다. 이는 트랙에 저장된 데이터가 삭제되었음을 의미합니다.

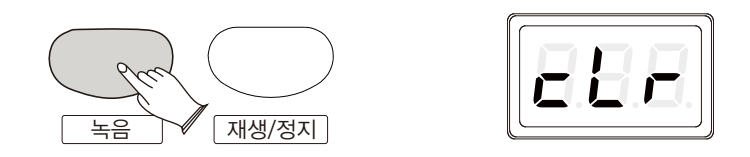

## 교육기능

교육 기능은 초보자가 유명한 음악을 쉽게 배울 수 있도록 도와줍니다. 오디션: [데모/교육] 버튼을 누른 뒤 [데이터] 노브를 사용하여 배울 음악을 선택합니다. (b01~b99~106, C01~C30, C01~C40, S01~S45)

#### 교윤모드

[재생/정지]와 [데모/교육] 버튼의 지시등에 불이 들어올 때까지 [데모/교육] 버튼을 누르십시오. LED가 "L-1"을 표시합니다. [데모/교육] 버튼을 눌러 L-1, L-2, L-3 등의 교육 모드를 선택할 수 있습니다. 그 이후 [데이터] 노브를 사용하여 배울 음악을 선택하십시오.

교육을 시작하려면 [재생/정지] 버튼을 다시 누르십시오.

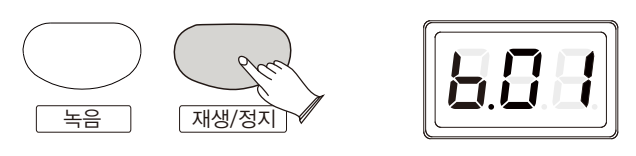

## 1-3 교육

#### Step 1

[데모/교육] 버튼을 반복적으로 누르면 밴드와 함께 연주 스킬을 배우는 Step 1 모드를 실행합니다. 이 모드에서는 당신의 음악을 반주할 밴드로서 작동합니다. 배우는 음악의 리듬 연주를 지속하십시오. 5초 이상 연주를 멈추면 현재 왼손/오른손 파트의 멜로디를 자동으로 연주할 것입니다.

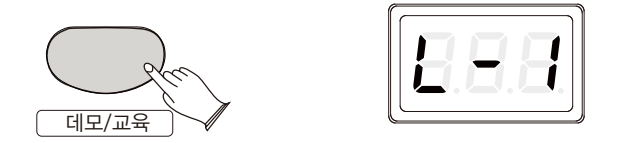

#### Step 2

[데모/교육] 버튼을 누르면 교육 음악의 리듬을 배우는 Step 2 모드를 실행합니다. 건반을 누르면 악기는 당신의 리듬에 따라서 연주됩니다. 당신이 연주한 음은 교육 음악과 같지 않아도 됩니다. 교육 음악을 계속하기 위해서 하나의 건반만 눌러도 작동합니다.

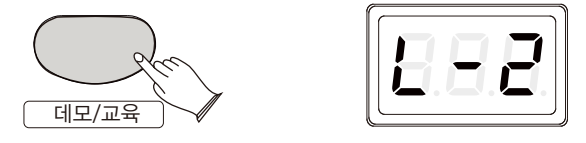

## Step 3

[데모/교육] 버튼을 반복적으로 누르면 교육 음악을 확실히 배우는 Step 3 모드를 실행합니다. 이 모드에서는 키보드를 연주할 때, 악기는 당신의 연주를 반주할 것입니다. 잘못된 음을 누르면 정확한 음을 누를 때까지 반주는 멈출 것 입니다.

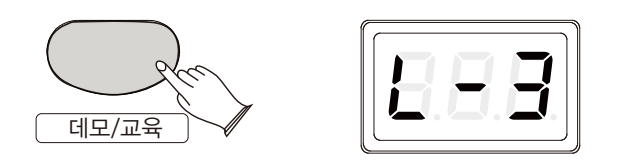

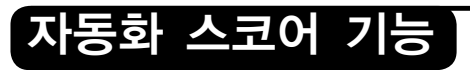

하나의 음악을 배우는 것을 마치면 악기는 당신의 연주에 대한 점수(0부터 100)를 기록할 것입니다. 자동화 스코어링을 실행하지 않으려면 페이지 36에서 확인하십시오,

#### 왼손/오른손 파트 교육

초기화 세팅은 오른손 파트 교육입니다. 왼손 파트 교육을 실행하려면 페이지 36에서 확인하십시오.

## 교육 모드 종료하기

교육 모드를 종료하려면 [데모/교육] 버튼을 반복적으로 누르십시오. 교육 중에 교육 모드를 종료하려면 [데모/교육] 버튼을 누르십시오.

## 음 색

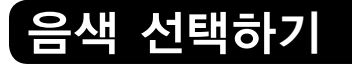

16개의 일반적인 음색이 있습니다.

[데이터] 노브를 사용하여 희망하는 음색을 선택하십시오.

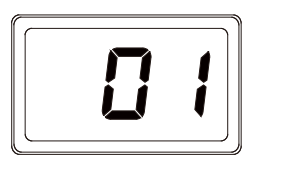

## 음색혼합

[음색혼합] 버튼을 눌러 음색혼합 모드를 선택한 뒤, 키보드를 연주하면서 동시에 다른 종류 음색의 소리를 낼 수 있습니다.

## 듀얼 음색 선택하기

[음색혼합] 버튼을 누르면 불이 들어옵니다. [데이터] 노브를 사용해 두 번째 음색을 선택합니다. 4초 이내에 두 번째 음색을 선택하지 않으면 LED는 메인 음색을 표시합니다.

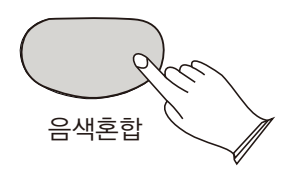

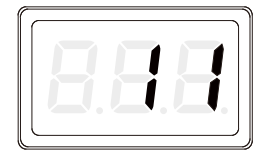

참 조: 키보드 볼륨 조절(페이지 28)

**Note**듀얼 음색의 팬(Pan), 옥타브, 리버브/코러스 등을 조절하려면, [기능] 부분의 설명을 참조하십시오.

## 음색혼합 기능 종료하기

[음색혼합] 버튼을 다시 눌러 음색혼합 모드를 종료하면 지시등에 불이 꺼집니다.

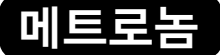

메트로놈 기능은 변함없는 템포에서 피아노 연습을 보조하기 위한 기능을 제공합니다. 또한 녹음 중에 정확한 리듬 연주에 많은 도움을 줄 것입니다.

메트로놈은 [메트로놈] 버튼을 눌러 실행 또는 종료할 수 있습니다.

[메트로놈] 버튼을 누르고 있으면 박자를 설정할 수 있는 페이지로 이동합니다. 이 때, [데이터] 노브를 사용하여 희망하는 박자를 선택하십시오.

박자표: 2/2,1/4, 2/4, 3/4, 4/4, 5/4,6/4, 3/8, 6/8, 7/8,9/8,12/8 (초기화 박자: 4/4)

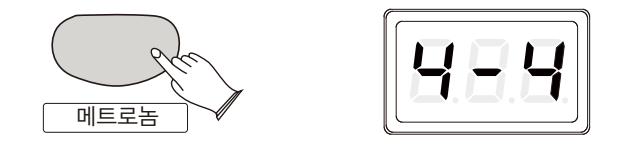

#### 건반분리 모드

건반분리 모드에서는 오른손 파트의 음색과 왼손 파트의 음색을 분리하여 다르게 설정할 수 있습니다.

[건반분리] 버튼을 누르면 건반분리 모드를 실행하며 불이 들어옵니다. 그 다음, [데이터] 노브를 사용해 분리할 음색을 선택하십시오. 불이 깜박이지 않으면 메인 음색을 설정할 수 있습니다.

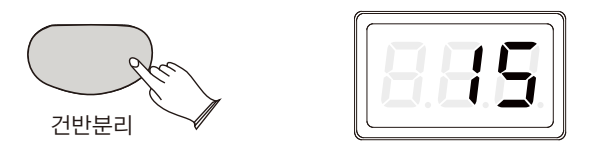

[건반분리] 버튼을 다시 누르면 건반분리 모드가 종료되고, 불이 꺼집니다.

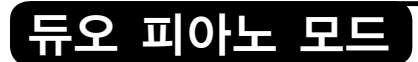

[듀오피아노] 버튼을 누르면 듀오 피아노 모드를 실행하며 불이 들어옵니다.

이 모드에서는 같은 음색의 범주에서 키보드를 두 부분으로 분리할 수 있습니다.

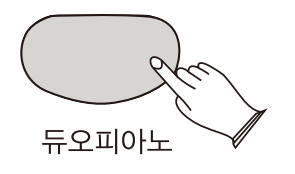

오른쪽: C#4 ~ C7 왼쪽: A-1 ~ C4

![](_page_19_Picture_5.jpeg)

[그랜드피아노] 버튼을 누르십시오. 이 기능은 그랜드 피아노 음색을 즉시 선택합니다.

![](_page_19_Picture_7.jpeg)

![](_page_19_Picture_8.jpeg)

**20**

## 세부기능설정

![](_page_20_Picture_196.jpeg)

![](_page_21_Picture_149.jpeg)

(\*)는 전원을 끌 때 포텐셔미터가 저장될 수 있음을 의미합니다.

(1)은 값을 설정한 이후, [선택] 버튼을 누르면, 불이 들어오는 동안 설정이 되었음을 의미합니다. 만약 그렇지 않았다면 당신의 설정은 효과를 가지지 않습니다.

(2)는 현재의 상태에서 [기능]과 [선택] 버튼을 동시에 누르면 초기값으로 설정할 수 있음을 지시합니다.

#### GM 모드

[기능] 버튼을 누르면 기능 모드를 실행하며 LED는 "F00"를 표시합니다.

![](_page_21_Picture_6.jpeg)

![](_page_21_Picture_7.jpeg)

[선택] 버튼을 눌러 확인한 뒤, [데이터] 노브를 사용하여 "n-U" 또는 "G-U"를 선택합니다.

![](_page_21_Picture_9.jpeg)

n-U를 선택하고 [그랜드피아노] 버튼을 누르면, 1 키에서 16까지의 키보드를 눌러 16 개의 음색을 선택할 수 있습니다.

**22**

G-U를 선택하고 [그랜드피아노] 버튼을 누르면, 88개의 건반으로 88개의 음색을 선택할수 있으며, [데이터] 노브를 사용하여 128개의 음색을 선택할 수 있습니다.

## 템포

[기능] 버튼을 누르면 기능 모드를 실행하며 LED는 "F01"를 표시합니다.

![](_page_22_Figure_3.jpeg)

[선택] 버튼을 눌러 확인한 뒤, [데이터] 노브를 사용하여 템포 값(20~280)을 설정합니다.

![](_page_22_Picture_5.jpeg)

[기능]과 [선택] 버튼을 동시에 누르면 초기값(120)을 설정할 수 있습니다.

## 조옮김

조옮김 기능은 악기의 음정을 반음씩 변경할 수 있습니다. 음정 변경은 최대 위 아래로 12반음 음정까지 변경할 수 있습니다(최대 위 아래로 한 옥타브).

[기능] 버튼을 누르면 기능 모드를 실행합니다. [데이터] 노브를 사용하여 "F02"를 선택합니다.

![](_page_22_Picture_10.jpeg)

![](_page_22_Picture_11.jpeg)

[선택] 버튼을 눌러 확인한 뒤, [데이터] 노브를 사용하여 조옮김 값(-12~12)을 선택합니다.

![](_page_22_Figure_13.jpeg)

**23**

![](_page_23_Picture_0.jpeg)

이 기능은 당신의 악기의 음정을 다른 악기와 일치하게 조율할 수 있습니다.

[기능] 버튼을 누르면 기능 모드를 실행합니다. [데이터] 노브를 사용하여 "F03"를 설정합니다.

![](_page_23_Picture_3.jpeg)

[선택] 버튼을 눌러 확인한 뒤, [데이터] 노브를 사용하여 조율 값(-64~63)을 선택합니다.

![](_page_23_Picture_5.jpeg)

[기능]과 [선택] 버튼을 동시에 누르면 조율 초기값(0)을 설정할 수 있습니다.

## 메인 음색 옥타브

이 기능으로 메인 음색 옥타브 값을 설정할 수 있습니다.

[기능] 버튼을 누르면 기능 모드를 실행합니다. [데이터] 노브를 사용하여 "F04"를 설정합니다.

![](_page_23_Figure_10.jpeg)

![](_page_23_Figure_11.jpeg)

[선택] 버튼을 눌러 확인한 뒤, [데이터] 노브를 사용하여 메인 음색 옥타브 값(-2~2) 을 설정합니다.

![](_page_23_Figure_13.jpeg)

![](_page_24_Picture_0.jpeg)

이 기능으로 분리 음색 옥타브 값을 조절할 수 있습니다.

[기능] 버튼을 누르면 기능 모드를 실행합니다. [데이터] 노브를 사용하여 "F05"를 선택합니다.

![](_page_24_Picture_3.jpeg)

[선택] 버튼을 눌러 확인한 뒤, [데이터] 노브를 사용하여 분리 음색 옥타브 값(-2~2) 을 선택합니다.

![](_page_24_Picture_5.jpeg)

[기능]과 [선택] 버튼을 동시에 누르면 초기값(0)을 설정할 수 있습니다.

## 음색혼합 옥타브

이 기능으로 혼합된 음색 옥타브 값을 조절할 수 있습니다.

[기능] 버튼을 누르면 기능 모드를 실행합니다. [데이터] 노브를 사용하여 "F06"를 선택합니다.

![](_page_24_Figure_10.jpeg)

![](_page_24_Picture_11.jpeg)

[선택] 버튼을 눌러 확인한 뒤, [데이터] 노브를 사용하여 혼합된 음색 옥타브 값(-2~2)을 설정합니다.

![](_page_24_Figure_13.jpeg)

**25**

## 메인 음색 팬(Pan)

이 기능에서는 각 오케스트라 파트의 스테레오 위치를 설정하며 사용자 사운드의 보드 스테레오 이미지를 생성할 수 있습니다.

[기능] 버튼을 누르면 기능 모드를 실행합니다. [데이터] 노브를 사용하여 "F07"를 선택합니다.

![](_page_25_Figure_3.jpeg)

![](_page_25_Figure_4.jpeg)

[선택] 버튼을 눌러 확인한 뒤, [데이터] 노브를 사용하여 메인 보이스 팬 값(-64~63) 을 설정합니다.

![](_page_25_Figure_6.jpeg)

[기능]과 [선택] 버튼을 동시에 누르면 초기값(0)을 설정할 수 있습니다.

## <u>패(Pa</u>n)

[기능] 버튼을 누르면 기능 모드를 실행합니다. [데이터] 노브를 사용하여 "F08"를 선택합니다.

![](_page_25_Figure_10.jpeg)

![](_page_25_Figure_11.jpeg)

[선택] 버튼을 눌러 확인한 뒤, [데이터] 노브를 사용하여 건반분리 보이스 팬 값 (-64~63)을 설정합니다.

![](_page_25_Figure_13.jpeg)

**26**

## 듀얼 음색 팬(Pan)

[기능] 버튼을 누르면 기능 모드를 실행합니다. [데이터] 노브를 사용하여 "F09"를 설정합니다.

![](_page_26_Figure_2.jpeg)

[선택] 버튼을 눌러 확인한 뒤, [데이터] 노브를 사용하여 듀얼 음색 팬 값(-64~63)을 선택합니다.

![](_page_26_Figure_4.jpeg)

[기능]과 [선택] 버튼을 동시에 누르면 초기값(0)을 설정할 수 있습니다.

건반 분리점

이 기능은 건반분리 모드를 위한 분리점을 설정합니다.

[기능] 버튼을 누르면 기능 모드를 실행합니다. [데이터] 노브를 사용하여 "F10"를 선택합니다.

![](_page_26_Figure_9.jpeg)

[선택] 버튼을 눌러 확인한 뒤, [데이터] 노브를 사용하여 분리점(0~87)을 설정합니다.

![](_page_26_Picture_11.jpeg)

[기능]과 [선택] 버튼을 동시에 누르면 초기화 분리점(34)을 설정할 수 있습니다.

#### 로컬 컨트롤

이 기능은 악기의 스피커 시스템을 끄고 켤 수 있는 기능입니다.

[기능] 버튼을 누르면 기능 모드를 실행합니다. [데이터] 노브를 사용하여 "F11"를 선택합니다.

![](_page_27_Picture_3.jpeg)

[선택] 버튼을 눌러 확인한 뒤, [데이터] 노브를 사용하여 On/Off를 설정합니다.

![](_page_27_Picture_5.jpeg)

[기능]과 [선택] 버튼을 동시에 누르면 초기화 설정(On)을 할 수 있습니다.

Local On ----- 일반적인 수행

Local off ----- 스피커 시스템, 라인 아웃 그리고 헤드폰으로부터 나오는 소리는 중단될 것 입니다. MIDI 기능은 평상시와 같이 작동합니다.

## 메인

[기능] 버튼을 누르면 기능 모드를 실행합니다. [데이터] 노브를 사용하여 "F12"를 선택합니다.

![](_page_27_Figure_11.jpeg)

[선택] 버튼을 눌러 확인한 뒤, [데이터] 노브를 사용하여 메인 볼륨(0~127)을 조절합니다.

![](_page_27_Figure_13.jpeg)

**28**

[기능]과 [선택] 버튼을 동시에 누르면 초기화 설정(127)을 할 수 있습니다.

![](_page_28_Picture_0.jpeg)

[기능] 버튼을 누르면 기능 모드를 실행합니다. [데이터] 노브를 사용하여 "F13"을 선택합니다.

![](_page_28_Figure_2.jpeg)

[선택] 버튼을 눌러 확인한 뒤, [데이터] 노브를 사용하여 분리 볼륨(0~127)을 설정합니다.

![](_page_28_Figure_4.jpeg)

[기능]과 [선택] 버튼을 동시에 누르면 초기화 설정(127)을 할 수 있습니다.

![](_page_28_Picture_6.jpeg)

[기능] 버튼을 누르면 기능 모드를 실행합니다. [데이터] 노브를 사용하여 "F14"를 선택합니다.

![](_page_28_Figure_8.jpeg)

![](_page_28_Picture_9.jpeg)

[선택] 버튼을 눌러 확인한 뒤, [데이터] 노브를 사용하여 레이어 볼륨(0~127)을 조절합니다.

![](_page_28_Figure_11.jpeg)

**29**

[기능]과 [선택] 버튼을 동시에 누르면 초기화 설정(75)을 할 수 있습니다.

![](_page_29_Picture_0.jpeg)

[기능] 버튼을 누르면 기능 모드를 실행합니다. [데이터] 노브를 사용하여 "F15"를 선택합니다.

![](_page_29_Figure_2.jpeg)

[선택] 버튼을 눌러 확인한 뒤, [데이터] 노브를 사용하여 메트로놈 볼륨(0~127)을 조절합니다.

![](_page_29_Picture_4.jpeg)

[기능]과 [선택] 버튼을 동시에 누르면 초기값(100)을 설정할 수 있습니다.

교육음악 볼륨

[기능] 버튼을 누르면 기능 모드를 실행합니다. [데이터] 노브를 사용하여 "F16"을 선택합니다.

![](_page_29_Figure_8.jpeg)

[선택] 버튼을 눌러 확인한 뒤, [데이터] 노브를 사용하여 교육음악 볼륨(0~127)을 조절합니다.

![](_page_29_Picture_10.jpeg)

**30**

![](_page_30_Picture_0.jpeg)

[기능] 버튼을 누르면 기능 모드를 실행합니다. [데이터] 노브를 사용하여 "F17"를 선택합니다.

![](_page_30_Figure_2.jpeg)

[선택] 버튼을 눌러 확인한 뒤, [데이터] 노브를 사용하여 리버브 타입을 설정합니다.

리버브 타입: 0:off, 1:Room1, 2:Room2, 3:Room3, 4:Hall 1, 5:Hall 2, 6:Plate, 7:Delay, 8:Echo.

![](_page_30_Picture_5.jpeg)

[기능]과 [선택] 버튼을 동시에 누르면 초기화 설정(5:Hall 2)을 할 수 있습니다.

## 리버브 레벨

[기능] 버튼을 누르면 기능 모드를 실행합니다. [데이터] 노브를 사용하여 "F18"를 선택합니다.

![](_page_30_Figure_9.jpeg)

[선택] 버튼을 눌러 확인한 뒤, [데이터] 노브를 사용하여 리버브 레벨(00~127)을 조절합니다.

![](_page_30_Picture_11.jpeg)

![](_page_31_Picture_0.jpeg)

[기능] 버튼을 누르면 기능 모드를 실행합니다. [데이터] 노브를 사용하여 "F19"를 선택합니다.

![](_page_31_Picture_2.jpeg)

[선택] 버튼을 눌러 확인한 뒤, [데이터] 노브를 사용하여 코러스 타입을 설정합니다.

코러스 타입: 0:off , 1:Chorus 1, 2:Chorus 2, 3:Chorus 3, 4:Chorus 4, 5:Chorus Feedback, 6:Flanger1 Short Delay, 7:Short Delay Feedback, 8:Flanger 2, 9:Flanger 3 , 10:Celeste 1, 11:Celeste 2, 12:Celeste 3, 13:Celeste 4

![](_page_31_Figure_5.jpeg)

[기능]과 [선택] 버튼을 동시에 누르면 초기화 설정(0:off)을 할 수 있습니다.

## 레벨

[기능] 버튼을 누르면 기능 모드를 실행합니다. [데이터] 노브를 사용하여 "F20"를 선택합니다.

![](_page_31_Picture_9.jpeg)

[선택] 버튼을 눌러 확인한 뒤, [데이터] 노브를 사용하여 코러스 레벨(00~127)을 조절합니다.

![](_page_31_Figure_11.jpeg)

**32**

#### EQ Bass

이 기능은 EQ Bass를 설정할 수 있습니다.

[기능] 버튼을 누르면 기능 모드를 실행합니다. [데이터] 노브를 사용하여 "F21"를 선택합니다.

![](_page_32_Picture_3.jpeg)

[선택] 버튼을 눌러 확인한 뒤, [데이터] 노브를 사용하여 EQ Bass 값(-12~12)을 조절합니다.

![](_page_32_Figure_5.jpeg)

[기능]과 [선택] 버튼을 동시에 누르면 초기값(0)을 설정할 수 있습니다.

#### EQ Treble

이 기능은 EQ Treble을 설정할 수 있습니다.

[기능] 버튼을 누르면 기능 모드를 실행합니다. [데이터] 노브를 사용하여 "F22"를 선택합니다.

![](_page_32_Figure_10.jpeg)

[선택] 버튼을 눌러 확인한 뒤, [데이터] 노브를 사용하여 EQ Treble 값(-12~12)을 조절합니다.

![](_page_32_Figure_12.jpeg)

## 메모리뱅크 등록

당신의 악기는 4개의 뱅크에 8개의 메모리 등록을 할 수 있습니다.

[기능] 버튼을 누르면 기능 모드를 실행합니다. [데이터] 노브를 사용하여 "F23"를 선택합니다.

![](_page_33_Picture_3.jpeg)

[선택] 버튼을 눌러 확인한 뒤, [데이터] 노브를 사용하여 뱅크(b01~b04)를 설정합니다.

![](_page_33_Picture_5.jpeg)

[기능]과 [선택] 버튼을 동시에 누르면 초기값(b01)을 설정할 수 있습니다.

## 메모리 데이터 로딩

[기능] 버튼을 누르면 기능 모드를 실행합니다. [데이터] 노브를 사용하여 "F24"를 선택합니다.

![](_page_33_Picture_9.jpeg)

[선택] 버튼을 눌러 확인한 뒤, [데이터] 노브를 사용하여 메모리(L01~L08)를 선택합니다. 그 다음, [선택] 버튼을 다시 눌러 메모리 데이터를 선택합니다.

![](_page_33_Figure_11.jpeg)

## 메모리 데이터 저장

[기능] 버튼을 누르면 기능 모드를 실행합니다. [데이터] 노브를 사용하여 "F25"를 선택합니다.

![](_page_34_Figure_2.jpeg)

[선택] 버튼을 눌러 확인한 뒤, [데이터] 노브를 사용하여 메모리(E01~E08)를 선택합니다. 그런 다음, [선택] 버튼을 다시 눌러 확인하십시오.

![](_page_34_Figure_4.jpeg)

[기능]과 [선택] 버튼을 동시에 누르면 초기화 세팅(E01)을 설정할 수 있습니다.

## 교육 트랙 선택

[기능] 버튼을 누르면 기능 모드를 실행합니다. [데이터] 노브를 사용하여 "F26"를 선택합니다.

![](_page_34_Picture_8.jpeg)

![](_page_34_Figure_9.jpeg)

[선택] 버튼을 눌러 확인한 뒤, [데이터] 노브를 사용하여 트랙(L-r~L-L)을 설정합니다.

L-r: 오른손 L-L: 왼손

## 교육 그룹 설정

[기능] 버튼을 누르면 기능 모드를 실행합니다. [데이터] 노브를 사용하여 "F27"를 선택합니다.

기능 선택

![](_page_34_Picture_14.jpeg)

![](_page_34_Picture_90.jpeg)

![](_page_34_Picture_16.jpeg)

[선택] 버튼을 눌러 확인한 뒤, [데이터] 노브를 사용하여 교육 그룹(L-b/LC3/LC4/ L-S)을 설정합니다.

![](_page_35_Figure_1.jpeg)

## 연주점수 평가

이 기능이 설정 되었을 때 교육 음악을 따라 연주하면, 당신의 악기는 당신의 연주 점수(0~100점)를 평가할 것 입니다.

[기능] 버튼을 눌러 기능 모드를 실행합니다. [데이터] 노브를 사용하여 "F28"를 선택합니다.

![](_page_35_Picture_5.jpeg)

![](_page_35_Picture_91.jpeg)

[선택] 버튼을 눌러 확인한 뒤, [데이터] 노브를 사용하여 On/Off로 설정합니다.

![](_page_35_Picture_8.jpeg)

[기능]과 [선택] 버튼을 동시에 누르면 초기화 세팅(On)을 설정할 수 있습니다.

## 페달1(서스테인 페달) 컨트롤

[기능] 버튼을 누르면 기능 모드를 실행합니다. [데이터] 노브를 사용하여 "F29"를 선택합니다.

![](_page_35_Picture_12.jpeg)

![](_page_35_Picture_13.jpeg)

[선택] 버튼을 눌러 확인한 뒤, [데이터] 노브를 사용하여 선택합니다.

:nor:Normal, P-1:load mem

![](_page_35_Picture_16.jpeg)

[기능]과 [선택] 버튼을 동시에 누르면 초기화 세팅(nor:sus)을 설정할 수 있습니다.

**36**

P-1 : load mem"메모리"가 선택된 후에, 페달을 밟으면 LED가 현재 등록 메모리 세트를 표시할 것입니다((예)"L01). 이제 [데이터] 노브를 사용하여 희망하는 등록 메모리 세트(L01~L08)를 선택하십시오. LED의 깜박임이 멈추기 전에 [선택] 버튼을 누르십시오.

현재의 등록 메모리를 변경하려면 페이지 34~35를 참조하십시오.

## <u>페닼2(ㅅㅅ테누토 페닼) 커</u>트

[기능] 버튼을 누르면 기능 모드를 실행합니다. [데이터] 노브를 사용하여 "F30"를 선택합니다.

![](_page_36_Figure_4.jpeg)

[선택] 버튼을 눌러 확인한 뒤, [데이터] 노브를 사용하여 선택합니다.

:nor:Normal, P-1:load mem

![](_page_36_Figure_7.jpeg)

[기능]과 [데이터] 버튼을 동시에 누르면 초기화 세팅(nor:sos)을 설정할 수 있습니다.

## 페달3(소프트 페달) 컨

[기능] 버튼을 누르면 기능 모드를 실행합니다. [데이터] 노브를 사용하여 "F31"를 선택합니다.

![](_page_36_Figure_11.jpeg)

![](_page_36_Picture_94.jpeg)

[선택] 버튼을 눌러 확인한 뒤, [데이터] 노브를 사용하여 선택합니다.

:P-1:Normal, P-1:load mem

![](_page_36_Figure_15.jpeg)

[기능]과 [선택] 버튼을 동시에 누르면 초기화 세팅(nor:soft)을 설정할 수 있습니다.

![](_page_37_Figure_0.jpeg)

[기능]과 [선택] 버튼을 동시에 누르면 초기값(30min)을 설정할 수 있습니다.

#### 리셋

[기능] 버튼을 누르면 기능 모드를 실행합니다. [데이터] 노브를 사용하여 "F33"를 선택합니다.

[선택] 버튼을 눌러 확인한 뒤, [선택] 버튼을 다시 눌러 모든 기능을 초기화 할 수 있습니다. (기능에 대한 메뉴표에서 별표(\*)가 표시된 기능들은 포함되지 않습니다.)

![](_page_37_Picture_5.jpeg)

![](_page_37_Picture_6.jpeg)

## 터치감 설정

[기능] 버튼을 누르면 기능 모드를 실행합니다. [데이터] 노브를 사용하여 "F34"를 선택합니다.

![](_page_37_Picture_9.jpeg)

![](_page_37_Picture_10.jpeg)

[선택] 버튼을 눌러 확인한 뒤, [데이터] 노브를 사용하여 L-1/L-2/nor/h-1/h-2/ OFF 등을 설정합니다.

![](_page_37_Figure_12.jpeg)

[기능]과 [선택] 버튼을 동시에 누르면 초기화 세팅(nor)을 설정할 수 있습니다.

![](_page_37_Picture_14.jpeg)

## 공장초기화

1. 전원을 끄십시오.

![](_page_38_Picture_2.jpeg)

2. [기능]과 [선택] 버튼을 동시에 누르고 전원을 켭니다. 이는 모든 기능을 공장화 초기 설정으로 되돌립니다.

![](_page_38_Picture_4.jpeg)

![](_page_39_Picture_0.jpeg)

# 일반 음색 리스트(16)

![](_page_39_Picture_111.jpeg)

# GM 음색 리스트 (128)

![](_page_40_Picture_36.jpeg)

![](_page_40_Picture_37.jpeg)

![](_page_40_Picture_38.jpeg)

![](_page_40_Picture_4.jpeg)

# 문제해결

![](_page_41_Picture_103.jpeg)

![](_page_42_Picture_0.jpeg)

![](_page_42_Picture_77.jpeg)

![](_page_43_Picture_0.jpeg)

![](_page_43_Picture_1.jpeg)

▲피아노 본체

![](_page_43_Figure_3.jpeg)

▲후면 패널

![](_page_43_Figure_5.jpeg)

▲페달보드

![](_page_43_Picture_7.jpeg)

 $\triangle$ - 핸드 버팀대 $(2)$ 

![](_page_43_Picture_9.jpeg)

![](_page_43_Picture_10.jpeg)

## 1.스탠드 버팀대 조립

![](_page_44_Picture_1.jpeg)

▲4개의 실린더 너트(A)를 드라이버를 사용해 스탠드 버팀대의 홈에 나란히 위치 시킵니다.

![](_page_44_Picture_3.jpeg)

- 후면패널 브라켓
- ▲볼트를 각자의 구멍에 위치 시킵니다. 이는 그림과 같이 후면 판자 브라켓에 부착될 것입니다. 2개의 풋볼트(B)로 실린더 워셔(나사받이)에 부착합니다.

![](_page_44_Picture_6.jpeg)

- ▲그림과 같이2개의 페달보드 볼트(F)를 페달보드에 부착합니다. 왼쪽도 이와 같은 방식으로 부착합니다. 4개의 플라스틱 캡(G)을 실린더 너트에 끼웁니다.
- ▲오른쪽의 스탠드 버팀대를 페달보드의 접합점에 배치시킵니다. 페달은 스탠드 버팀대의 앞에 위치할 것입니다.

![](_page_44_Picture_9.jpeg)

![](_page_44_Picture_10.jpeg)

▲후면패널 볼트(D)와 후면패널 스크류(E)를 나사받이와 같이 사용해 후면 판자를 스탠드에 부착합니다. 페달 보드는 후면패널 로 미리 홈이 만들어지지 않았습니다. 나사로 직접 조여야합니다.

![](_page_44_Picture_12.jpeg)

▲그림과 같이 피아노를 스탠드 위로 들어올려서 피아노 바닥 부분의 가이드 봉을 밀어 스탠드 버팀대의 구멍에 부착합니다.

피아노를 스탠드 위에 올릴 때 손이나 손가락이 다치지 않도록 주의하십시오 주의사항

![](_page_44_Figure_15.jpeg)

## 4. 피아노 본체 고정

![](_page_45_Picture_1.jpeg)

▲피아노 본체 볼트(C)를 사용하여 스탠드를 안전하게 부착합니다.

## 5. 페달 케이블과 전원 연결

![](_page_45_Figure_4.jpeg)

▲그림과 같이DC 전원 코드와 페달 케이블을 피아노 바닥 부분에 연결합니다.

## 제품보증서

![](_page_46_Picture_140.jpeg)

₫ 피아노 제품의 보증 기간은 1년, 보유기간은 5년 입니다

- \* 저희 (주)영창뮤직 에서는 품목별 소비자분쟁해결기준(공정거래위원회 고시 제 2014-4호) 에 따라 아래와 같이 제품에 대한 보증을 실시합니다.
- \* 제품의 고장 발생 및 서비스 요청시 HDC영창뮤직 서비스센터 또는 지정된 협력업체로 문의하시기 바랍니다.
- \* 보상여부 및 내용통보는 요구일로부터 7일 이내에, 피해보상은 통보일로부터 14일 이내에 해결하여 드립니다.

#### ■ 무상 서비스

\* 제품 구입일로부터 보증기간(1년, 상업용도 사용시 6개월) 이내에 정상적인 상태에서 제품에 이상이 발생한 경우에는 당사가 무상으로 서비스를 실시합니다.

\* 본 제품은 가정용으로 심해지가 영업용도로 전환하여 사용할 경우에는 보증기간이 반으로 단축 적용됩니다.

![](_page_46_Picture_141.jpeg)

#### ■ 유상서비스

\* 아래와 같은 경우에는 서비스 비용에 대해 소비자에게 유상으로 청구할 수 있습니다.

① 제품 고장이 아닌 경우

- \* 고장이 아닌경우 서비스를 요청할 시에는 출장비를 청구할 수 있으므로 반드시 사용설명서를 읽어 주십시오.
- \* 건반세척 제품설치 사용설명 등은 제품 고장이 아닙니다.

\* 사용설명 및 분해하지 않고 간단한 조정시 1회 무상 서비스 \* 외부 안테나(외부환경) 및 유선신호 관련 서비스 요청시 2회부터 유상 서비스 \* 판매점에서 부실하게 설치해 주어 재 설치시 \* 제품의 이동, 이사 등으로 인한 설치 부실 \* 구입시 고객요구로 설치한 후 재설치시 \* 소비자 설치 미숙으로 재설치할 겨우 1회부터 유상 서비스 \* 건반세척 및 이물질 투입에 대해 서비스 요청시 \* 컴퓨터와의 연결 및 타사 프로그램 사용시

② 소비자 과실로 고장인 경우

- \* 소비자의 취급 부주의 및 잘못된 수리로 고장 발생시
- 전기 용량을 틀리게 사용하여 고장이 발생된 경우
- 설치 후 이동시 떨어뜨림 등에 의한 고장. 손상 발생시
- 당사에서 미지정한 소모품, 옵션품 사용으로 고장 발생시
- 커즈와일 서비스센터 기사 및 협력사 기사가 아닌 사람이
- 수리하여 고장 발생시

3 그 밖의 경우

- \* 서비스 기사의 정당한 보증서 제시 요구에 제시가 .................<br>없을 경우
- \* 천재지변(화재, 염해, 수해 등)에 의한 고장, 손상 발생시
- \* 소모성 부품의 무상기간은 6개월까지
	- 아답터, 페달, 전기선, 헤드폰, 의자

## HDC 영창뮤직

이 보증서는 대한민국 국내에서만 유효하며 다시 발행하지 않으므로 사용설명서와 함께 잘 보관하시길 바랍니다.

www.ycpiano.co.kr www.kurzweil.com 커즈와일의 행복한 전자악기 이야기 blog.naver.com/yckurzweil Twitter(트위터) @KurzweilMusic Facebook(페이스북) Http://www.facebook.com/kurzweilmusicsystems

![](_page_47_Picture_1.jpeg)

· 본사 : 인천광역시 서구 봉수대로 196 - A/S안내 : 031-570-1550~3